ThinkCentre<sup>™</sup>

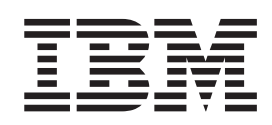

# 하드웨어 교체 설명서 모델 타입 9212, 9213

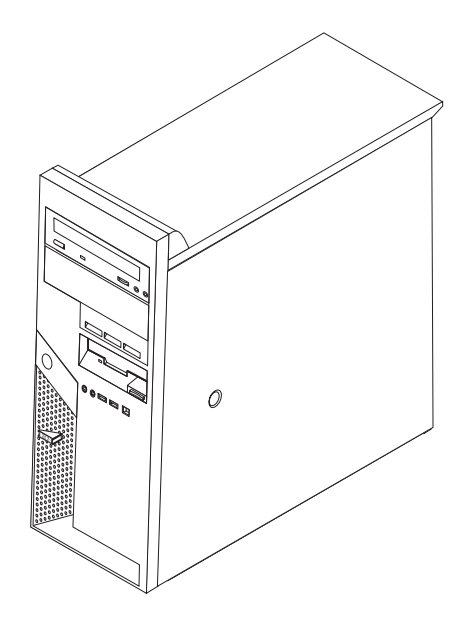

ThinkCentre<sup>™</sup>

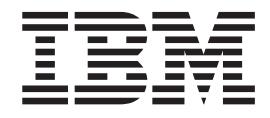

# 하드웨어 교체 설명서 모델 타입 9212, 9213

**(2005 2)**

**© Copyright International Business Machines Corporation 2005. All rights reserved.**

# 목차

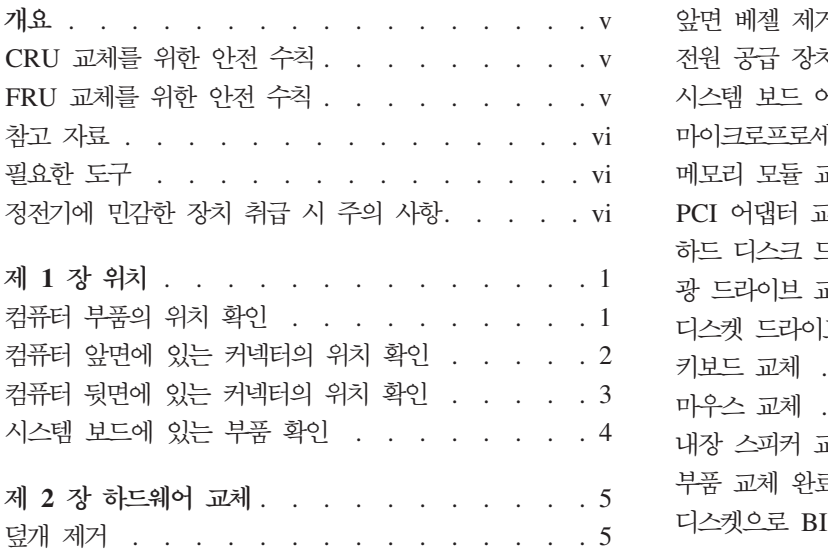

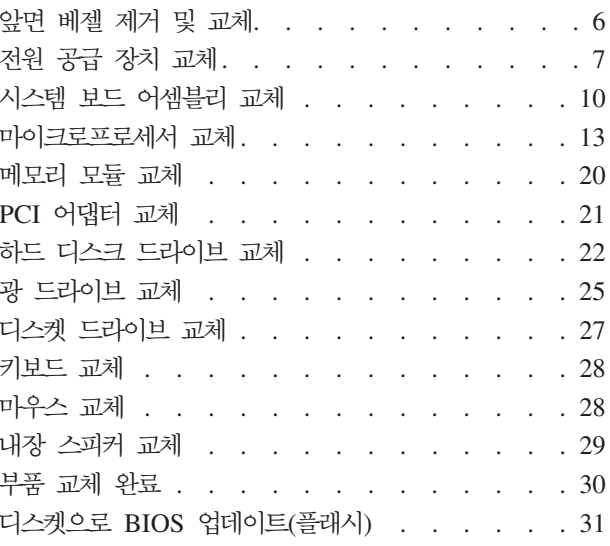

# <span id="page-6-0"></span>개요

본 설명서는 필드 교체 가능 유닛(FRU)을 교체하는 훈련된 서비스 담당자 뿐만 아니 라 고객 교체 가능 유닛(CRU)을 교체하는 고객이 사용할 수 있도록 작성되었습니다. 이 설명서에서 CRU 및 FRU는 흔히 부품으로 언급됩니다.

본 설명서에 모든 부품에 대한 과정이 포함되지는 않습니다. 훈련된 서비스 담당자가 단 계별 과정 설명 없이 케이블, 스위치 및 특정 기계 부품을 교체할 수 있는 것으로 예상 됩니다.

본 설명서에는 다음과 같은 부품 교체에 관한 절차가 포함되어 있습니다.

- 전원 공급 장치
- 시스템 보드
- 마이크로프로세서
- 메모리 모듈
- PCI 어댑터
- 하드 디스크 드라이브
- 광 드라이브
- 디스켓 드라이브
- 키보드
- 마우스
- 내장 스피커

## CRU 교체를 위한 안전 수칙

컴퓨터 덮개를 열거나 수리하기 전에 컴퓨터에 포함된 설치 가이드의 "중요 안전 정보" 를 읽어보십시오. 설치 가이드를 구하려면 월드 와이드 웹(WWW) http://www.ibm. com/pc/support/site.wss/document.do?Indocid=part-video로 가십시오.

## FRU 교체를 위한 안전 수칙

컴퓨터 덮개를 열거나 수리하기 전에 컴퓨터에 포함된 HMM(Hardware Maintenance Manual)의 "중요 안전 정보"를 읽어보십시오. HMM을 구하려면, 월드 와이드 웹 (WWW) http://www.ibm.com/pc/support/site.wss/document.do?lndocid=part-video- 가십시오.

## <span id="page-7-0"></span>참고 자료

인터넷을 사용하는 경우, 사용자의 컴퓨터에 대한 최신 정보를 월드 와이드 웹(WWW) 에서 구할 수 있습니다.

다음 정보를 볼 수 있습니다.

- CRU 제거 및 설치 지시사항
- 출판물
- 문제 해결 정보
- 부품 정보
- 다운로드 및 드라이버
- 기타 유용한 정보로의 링크

이러한 정보는 다음 웹 사이트에 있습니다.

http://www.ibm.com/pc/support/site.wss/document.do?lndocid=part-video

## 필요한 도구

컴퓨터의 일부 부품을 교체하려면, 나사 드라이버가 필요합니다. 특정 부품은 드라이버 외에 다른 도구가 필요할 수도 있습니다.

## 정전기에 민감한 장치 취급 시 주의 사항

정전기는 인체에 해롭지 않지만 컴퓨터 구성 요소와 부품에 심각한 손상을 초래할 수 있습니다.

부품을 교체할 때, 고장난 부품을 제거하고 새 부품을 설치할 준비가 되기 전까지는 새 부품의 정전기 방지용 비닐백을 열지 마십시오

부품 또는 기타 컴퓨터 구성 요소를 취급할 경우, 정전기에 의한 손상을 방지하기 위하 여 다음의 예방 방법을 따르십시오.

- 사용자의 움직임을 줄이십시오. 움직임은 사용자 주변에 정전기를 야기시킬 수 있습 니다.
- 부품 및 기타 컴퓨터 구성 요소를 항상 주의 깊게 취급하십시오. 어댑터, 메모리 모 듈, 시스템 보드 및 마이크로프로세서는 부품의 가장자리만을 잡고 취급하십시오. 절 대로 노출된 전기 회로를 만지지 마십시오.
- 다른 사람들이 부품 및 기타 컴퓨터 구성 요소를 만지지 못하도록 하십시오.
- 새 부품으로 교체하기 전에, 부품이 포함된 정전기 방지용 비닐백을 컴퓨터에 있는 금속 확장 슬롯 덮개나 그 외의 금속 표면에 적어도 2초간 접촉시키십시오. 이렇게 함으로써 비닐백과 몸에서 발생되는 정전기를 감소시킬 수 있습니다.
- 가능하면 부품을 바닥에 내려 놓지 말고 컴퓨터에서 바로 부품을 제거하고 설치하십 시오. 바로 제거하고 설치하는 것이 불가능한 경우, 부드럽고 평평한 표면에 부품이 들어있었던 정전기 방지용 비닐백을 놓고 그 위에 부품을 놓아 두십시오.
- 컴퓨터 덮개 또는 다른 금속 표면에 부품을 올려놓지 마십시오.

# <span id="page-10-0"></span>제 1 장 위치

이 장에서는 컴퓨터의 여러 커넥터, 제어 및 구성 요소를 찾는 데 도움이 되는 그림을 제공합니다. 덮개를 제거하려면 5 페이지의 『덮개 제거』를 참고하십시오.

## 컴<del>퓨</del>터 부품의 위치 확인

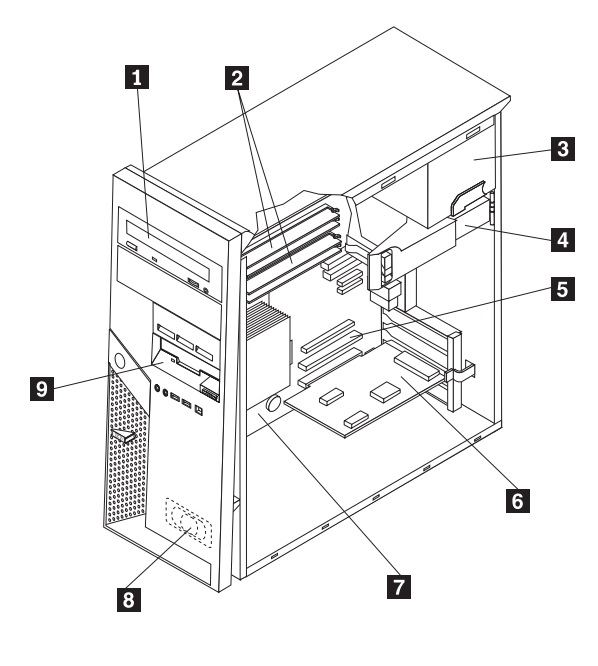

다음 그림은 컴퓨터에 있는 다양한 부품의 위치를 보여줍니다.

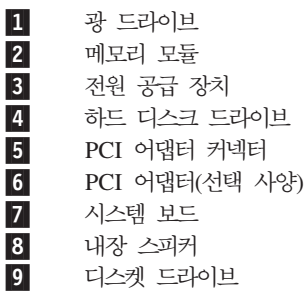

# <span id="page-11-0"></span>컴<del>퓨</del>터 앞면에 있는 커넥터의 위치 확인

다음 그림은 컴퓨터 앞면에 있는 커넥터의 위치를 보여줍니다.

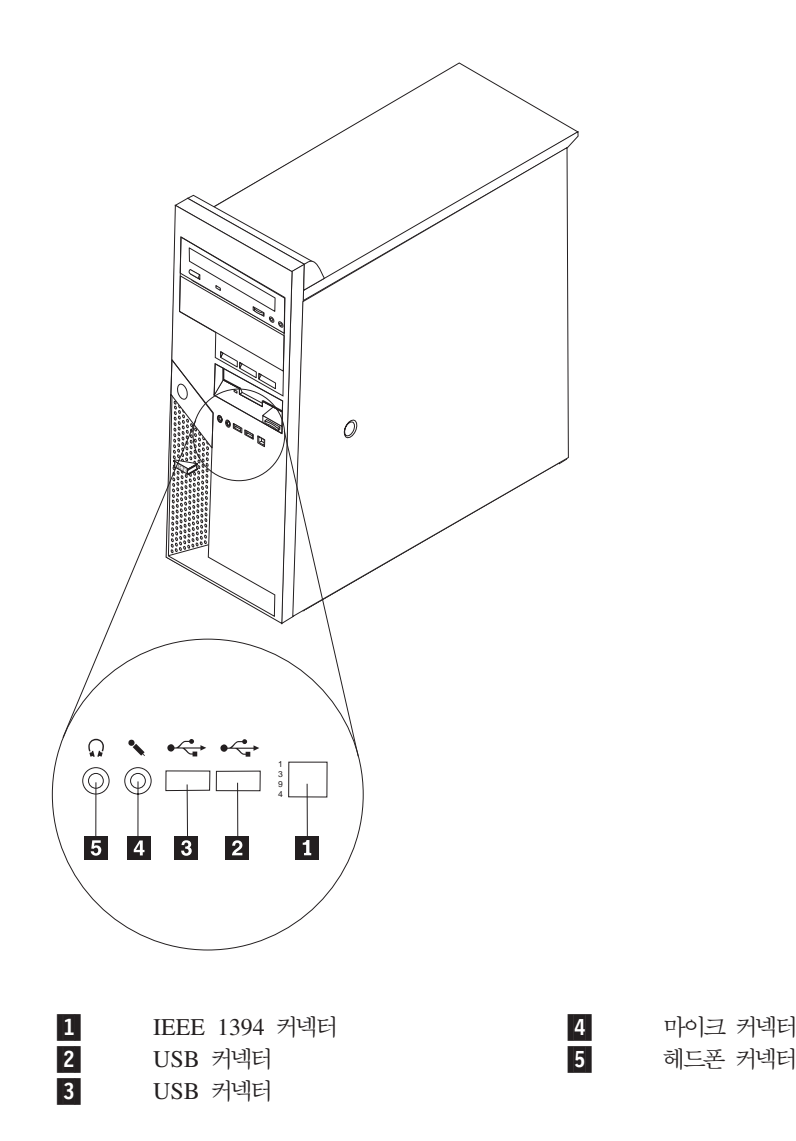

2 하드웨어 교체 설명서

## <span id="page-12-0"></span>컴퓨터 뒷면에 있는 커넥터의 위치 확인

다음 그림은 컴퓨터 뒷면에 있는 커넥터의 위치를 보여줍니다.

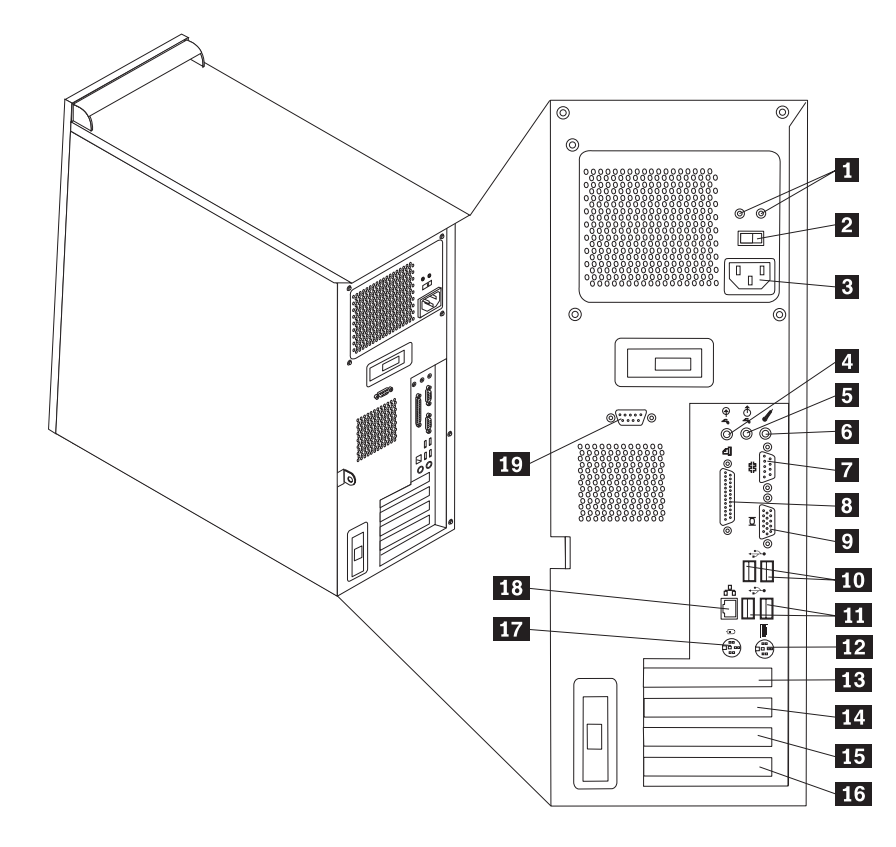

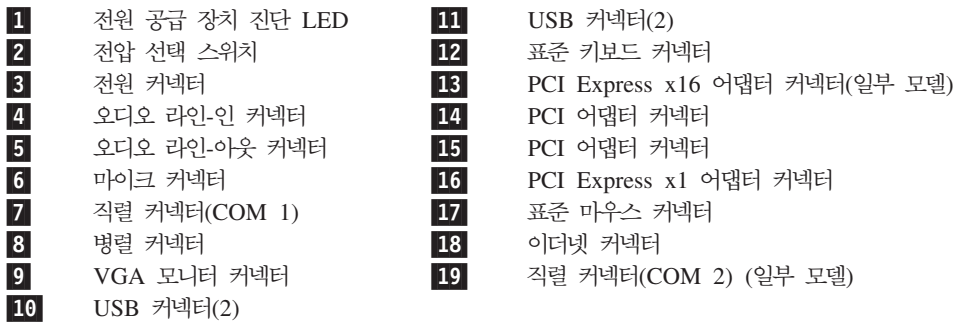

## <span id="page-13-0"></span>시스템 보드에 있는 부품 확인

시스템 보드(종종 플래너 또는 마더 보드라고 부름)는 컴퓨터의 주 회로 기판입니다. 시 스템 보드는 컴퓨터의 기본 기능을 제공하며, 다양한 장치를 지원합니다.

다음 그림은 시스템 보드에 있는 부품의 위치를 보여줍니다.

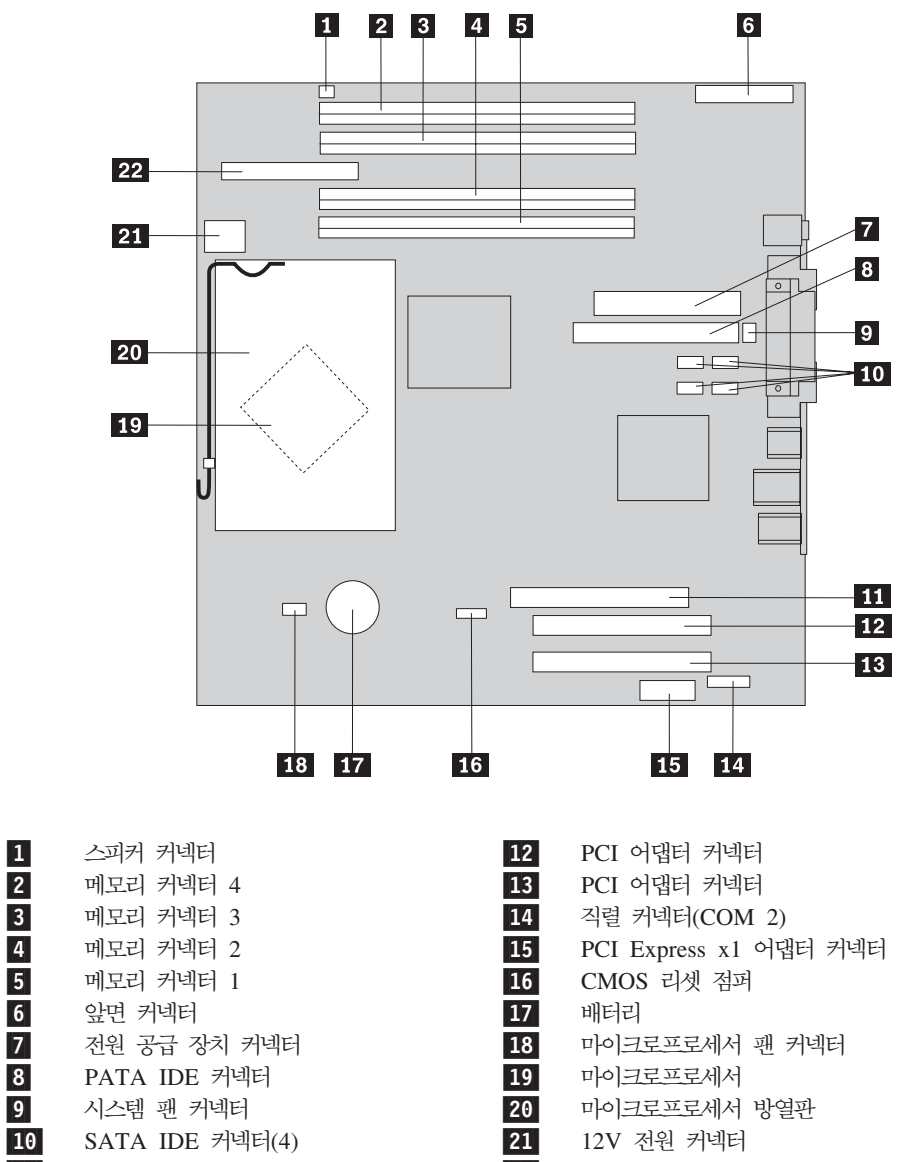

- 11- $\blacksquare$  PCI Express x16 어댑터 커넥터 22
- 디스켓 드라이브 커넥터

# <span id="page-14-0"></span>**제 2 장 하드웨어 교체**

**-:**

컴퓨터 덮개를 열거나 수리하기 전에 컴퓨터에 포함된 설치 가이드 또는 HMM(Hardware Maintenance Manual)의 "중요 안전 정보"를 읽어보십시오. *설치 가이드 또는 HMM을 구*하려면, http://www.ibm.com/pc/support/site.wss/document.do?Indocid=part-video로 이동하십시오.

# 덮개 제거

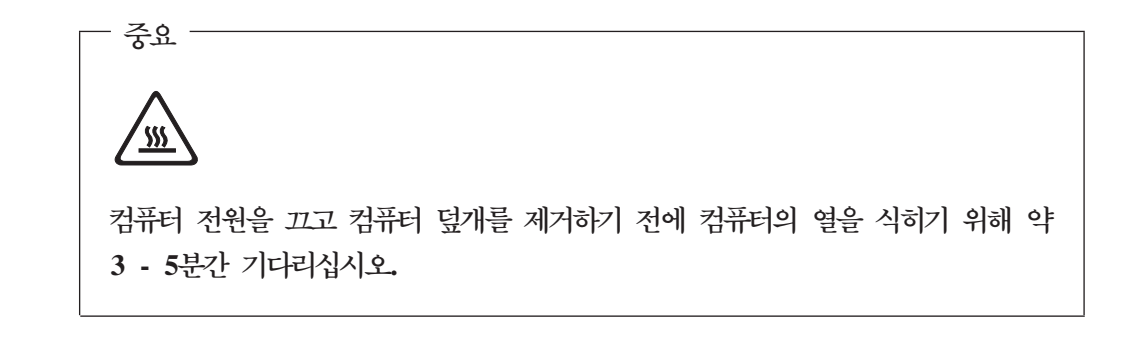

- 1. 드라이브에 있는 모든 미디어(디스켓, CD 및 테이프)를 제거한 후, 운영 체제를 종 료하고, 컴퓨터에 연결된 모든 장치의 전원을 끄십시오.
- 2. 전기 콘센트에서 모든 전원 코드를 분리하십시오.
- 3. 컴퓨터에 연결된 모든 케이블을 분리하십시오. 전원 코드, 입출력(I/O) 케이블, 그 밖 의 컴퓨터에 연결된 모든 케이블을 분리하십시오. 2 페이지의 『컴퓨터 앞면에 있는 커넥터의위치 확인』 및 3 페이지의 『컴퓨터 뒷면에 있는 커넥터의 위치 확인』을 참고하십시오.
- 4. 컴퓨터 덮개에 설치된 자물쇠 또는 켄싱턴 락과 같은 잠금 장치를 제거하십시오.

<span id="page-15-0"></span>5. 오른쪽면 덮개에 있는 덮개-해제 버튼을 누르고 뒤쪽으로 덮개를 밀어 제거하십시 오.

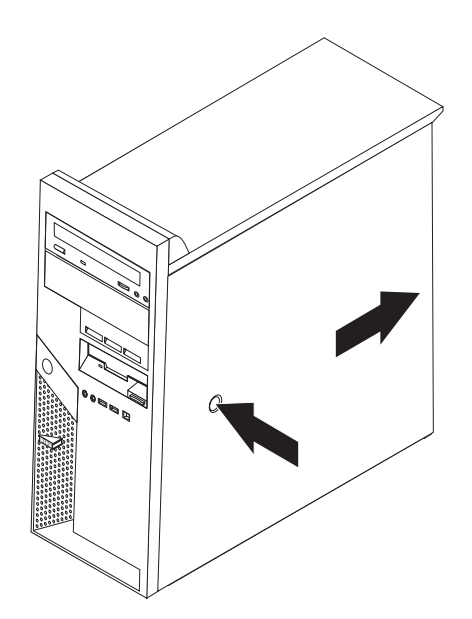

컴퓨터에 덮개를 다시 장착하려면 30 페이지의 『부품 교체 완료』로 가십시오.

# 앞면 베젤 제거 및 교체

- 1. 컴퓨터 덮개를 제거하십시오. 5 페이지의 『덮개 제거』를 참고하십시오.
- 2. 앞면 베젤을 제거하려면 새시 위쪽의 파란색 버튼을 누른 후 표시된 대로 베젤을 바깥쪽으로 당기십시오.

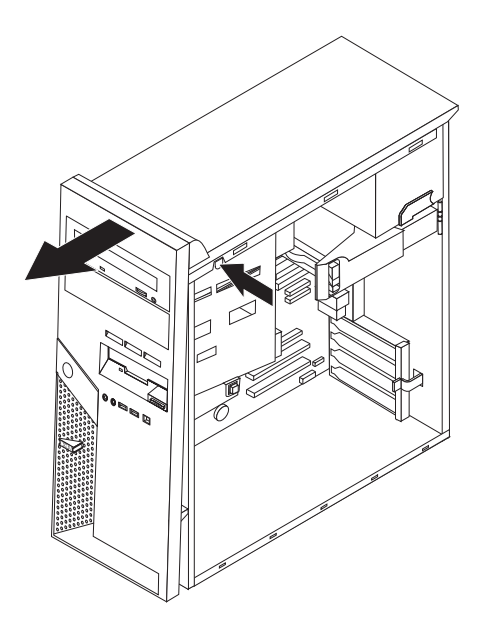

3. 베젤을 설치하려면 베젤 밑면에 있는 탭을 새시의 해당 구멍과 맞추십시오. 새시 위 쪽에서 찰칵 소리가 날 때까지 베젤을 돌리십시오.

# <span id="page-16-0"></span>전원 공급 장치 교체

#### 주의:

컴퓨터 덮개를 열거나 수리하기 전에 컴퓨터에 포함된 설치 가이드 또는 HMM(Hardware Maintenance Manual)의 "중요 안전 정보"를 읽어보십시오. 설치 가이드 또는 HMM을 구하려면, http://www.ibm.com/pc/support/site.wss/document.do?Indocid=part-video로 이동하십시오.

- 이 절차에는 일자 드라이버가 필요합니다.
- 1. 컴퓨터 덮개를 제거하십시오. 5 페이지의 『덮개 제거』를 참고하십시오.
- 2. 각 드라이브에서 전원 공급 장치 커넥터를 분리하십시오.
- 3. 파란색 분리 레버 1 을 왼쪽으로 밀고 파란색 손잡이 2 를 바깥쪽으로 당기십 시오. 그림에 표시된 대로 하드 디스크 드라이브가 완전히 열리도록 바깥쪽으로 당 기십시오.

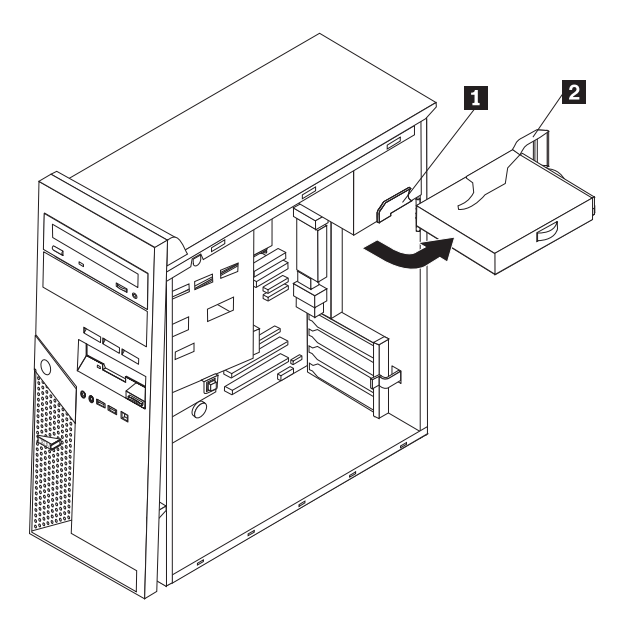

- **1**  $\sqrt{2}$ 71  $\overline{\circ}$  $\mathbb{L}$  $\begin{array}{c}\n\hline\n\hline\n\end{array}$  $\Box$  $\Box$  (  $\qquad \qquad \Box$
- 4. 시스템 보드에 연결된 전원 공급 케이블 1 과 2 를 분리하십시오.

5. 새시 뒷면의 전원 공급 장치를 고정하고 있는 나사 네 개를 제거하십시오.

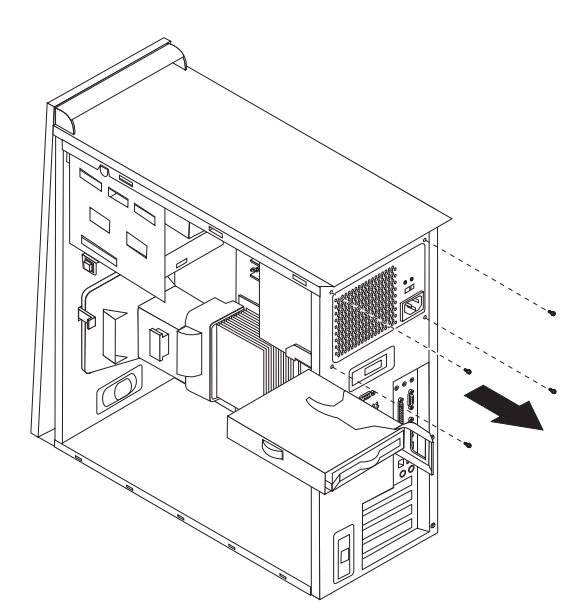

6. 금속 고정 장치를 새시 안쪽으로 누르고 컴퓨터에서 전원 공급 장치를 제거하십시 <u>्र</u>

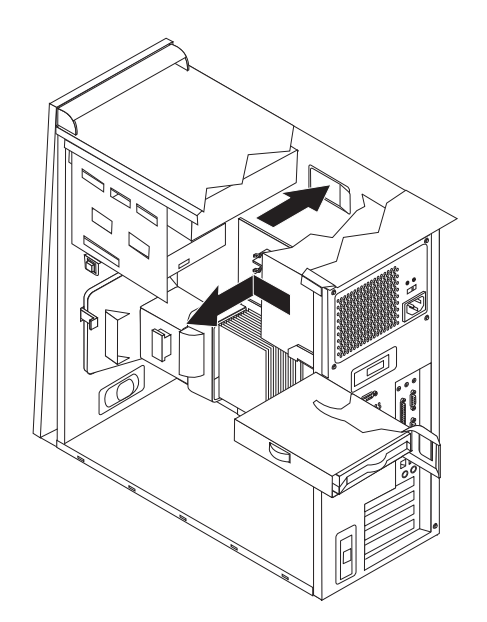

7. 본체 새시와 전원 공급 장치의 나사 구멍이 일치하도록 새 전원 공급 장치를 설치 하십시오.

주: 부품을 조립할 때에는 제공한 나사만을 사용하십시오.

- 8. 새시 뒷면에 전원 공급 장치를 고정할 나사 네 개를 고정하십시오.
- 9. 시스템 보드에 전원 공급 커넥터를 다시 연결하십시오. 자세한 내용은 4 페이지의 『시스템 보드에 있는 부품 확인』을 참고하십시오
- 10. 각 드라이브에 전원 공급 커넥터를 다시 연결하십시오.
- 11. 파란색 레버 1 을 밀어 제 위치에 들어갈 때까지 하드 디스크 드라이브 안쪽으 로 돌리면서 넣으십시오.

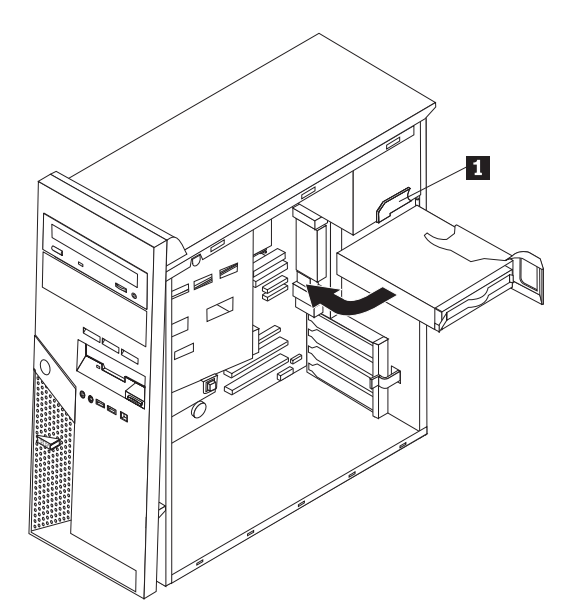

12. [30](#page-39-0) 페이지의 『부품 교체 완료』로 가십시오.

## <span id="page-19-0"></span>시스템 보드 어셈블리 교체

#### **-:**

컴퓨터 덮개를 열거나 수리하기 전에 컴퓨터에 포함된 설치 가이드 또는 HMM(Hardware Maintenance Manual)의 "중요 안전 정보"를 읽어보십시오. *설치 가이드* 또는 *HMM*을 구하려면, http://www.ibm.com/pc/support/site.wss/document.do?Indocid=part-video로 이동하십시오.

- 1. 컴퓨터 덮개를 제거하십시오. 5 페이지의 『덮개 제거』를 참고하십시오
- 2. 시스템 보드에 더 쉽게 접근할 수 있도록 컴퓨터를 측면으로 세워 두십시오.
- 3. 시스템 보드에 연결된 모든 케이블의 위치를 적어 두십시오. 새 시스템 보드를 설 치할 때 케이블을 동일한 위치에 연결하는데 필요합니다. 케이블 위치는 4 페이지 의 『시스템 보드에 있는 부품 확인』을 참고하십시오.

중요 케이블의 배선 위치를 적어두십시오. 새 시스템 보드를 설치할 때에 케이블 을 이전과 동일하게 배선하는 것이 중요합니다.

- 4. 시스템 보드에 연결된 모든 케이블을 분리하십시오.
- 5. 탭을 누르고 공기 정류 장치를 위로 당겨 제거하십시오.

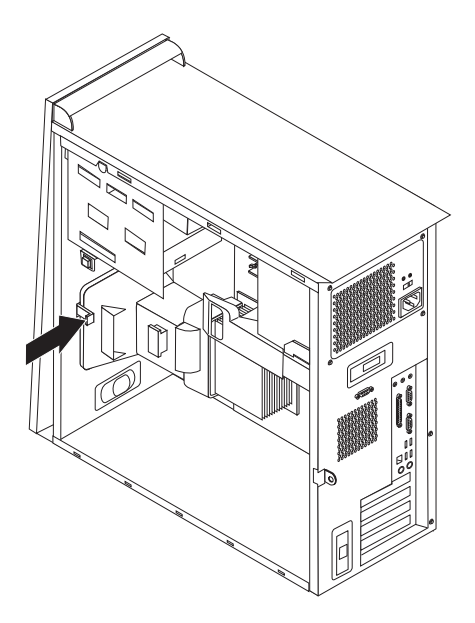

6. [PCI](#page-30-0) 어댑터 카드를 제거하십시오. 21 페이지의 『PCI 어댑터 교체』를 참고하십시 오.

7. 1 에서 7 까지의 나사를 제거하십시오.

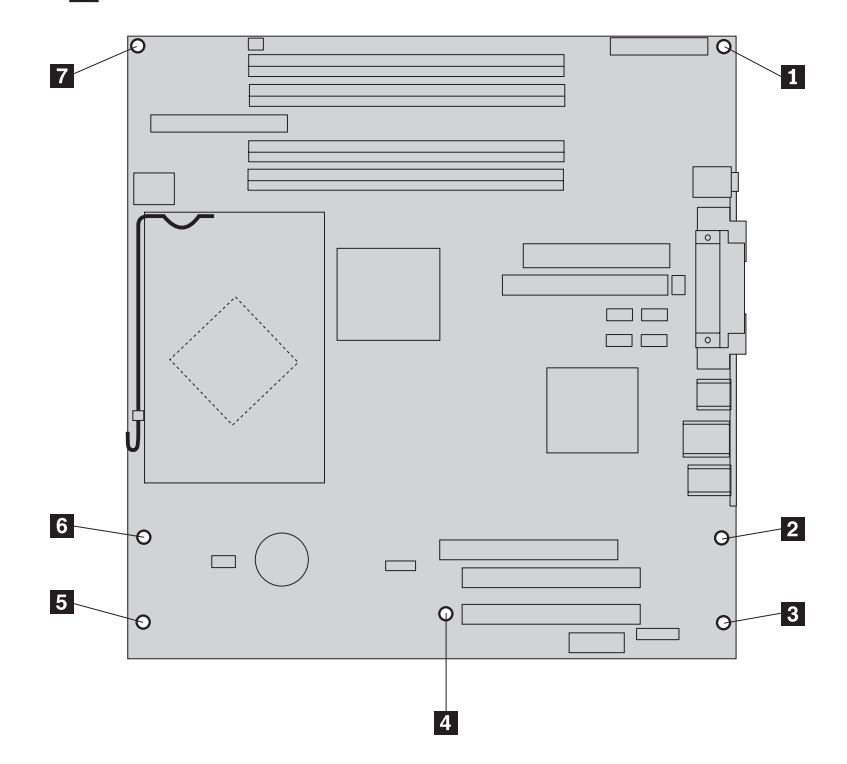

- 8. 시스템 보드를 컴퓨터 앞쪽으로 밀어 마운팅 탭에서 분리하여 들어 올리십시오.
- 9. 교체할 시스템 보드를 새 시스템 보드와 함께 깨끗하고 평평한 표면에 놓으십시  $\overline{Q}$ .
- 10. 교체할 시스템 보드에서 모든 메모리 모듈을 제거하여 새 시스템 보드의 같은 커 넥터에 설치하십시오. 20 페이지의 『메모리 모듈 교체』를 참고하십시오. 메모리 모 듈을 설치한 후 여기로 돌아오십시오.
- 11. 교체할 시스템 보드에서 방열판과 마이크로프로세서를 제거하여 새 시스템 보드에 설치하십시오. 14 페이지의 5단계부터 19 페이지의 14단계까지 수행하십시오. 마 이크로프로세서를 설치한 후에 여기로 돌아오십시오.

<span id="page-21-0"></span>12. 시스템 보드 밑면의 금속판에 있는 네 개의 슬롯과 새시의 탭을 일치시켜 새 시스 템 보드 어셈블리를 컴퓨터 새시에 설치하십시오.

![](_page_21_Figure_1.jpeg)

- 중요 -시스템 보드 밑면의 금속판을 새시 탭과 올바르게 맞추십시오. 그렇지 않으 면, 나사를 설치할 때 시스템 보드가 손상될 수 있습니다.

- 13. 일곱 개의 나사 홈에 나사를 설치하십시오.
- 14. 모든 어댑터 카드를 다시 설치하십시오. 21 페이지의 『PCI 어댑터 교체』를 참고 하십시오.
- 15. 공기 정류 장치 옆면의 홈을 통해 케이블이 배선 되도록 하십시오. 그리고 새시 홈 에 탭이 일치하도록 공기 정류 장치를 다시 설치한 후, 정확하게 장착될 때까지 공 기 정류 장치를 아래로 누르십시오.
- 16. 시스템 보드에서 분리했던 모든 케이블을 다시 연결하십시오. 모든 케이블이 올바 르게 배선되었는지 확인하십시오. 케이블 위치는 4 페이지의 『시스템 보드에 있는 부품 확인』을 참고하십시오.
- 17. 30 페이지의 『부품 교체 완료』로 가십시오.

## <span id="page-22-0"></span>마이크로프로세서 교체

**-:**

컴퓨터 덮개를 열거나 수리하기 전에 컴퓨터에 포함된 설치 가이드 또는 HMM(Hardware Maintenance Manual)의 "중요 안전 정보"를 읽어보십시오. *설치 가이드 또는 HMM을 구*하려면, http://www.ibm.com/pc/support/site.wss/document.do?Indocid=part-video로 이동하십시오.

중요

마이크로프로세서를 제거하기 전에 적어도 한 시간 동안 컴퓨터의 전원을 꺼두어 마이크로프로세서와 방열판 사이의 열전도면을 냉각시키십시오.

중요

새 마이크로프로세서에는 새 방열판과 진공펜(Vaccum Pen)도 함께 내장되어 있 습니다. 새 마이크로프로세서에는 새 방열판을 사용해야 합니다. 새 마이크로프로 세서와 사용하던 방열판을 사용할 경우, 컴퓨터가 과열되어 전원이 종료되는 일이 때때로 발생될 수 있습니다.

**-**

마이크로프로세서를 손으로 만지지 마십시오. 마이크로프로세서의 접촉면을 만지지 마십시오. 마이크로프로세서를 제거 및 설치하기 위해 진공펜을 사용하십시오. 마 이크로프로세서의 옆면 만을 만지십시오.

- 1. 컴퓨터 덮개를 제거하십시오. 5 페이지의 『덮개 제거』를 참고하십시오.
- 2. 컴퓨터를 측면으로 세워 두십시오.

<span id="page-23-0"></span>3. 탭을 누르고 공기 정류 장치를 위로 당겨 제거하십시오.

![](_page_23_Picture_1.jpeg)

- 4. 시스템 보드에서 팬 케이블을 분리하십시오. 시스템 보드의 케이블 커넥터 위치를 적어 두십시오.
- 5. 방열판이 완전히 위로 나올 때까지 방열판을 고정하는 레버 1 을 돌리십시오. 방 열판 2 를 주의하여 들어 올린 후 꺼내어 시스템 보드에서 제거하십시오.

![](_page_23_Figure_4.jpeg)

주: 고장난 시스템 보드를 교체하는 경우, 동일한 방열판을 재설치해야 합니다. 방 열판을 깨끗하고 평평한 곳에 옆면이 아래로 향하게 놓아 두십시오. 방열판 밑면 의 열전도면이 바닥 표면에 닿아 오염되지 않도록 주의하십시오.

6. 마이크로프로세서 1 을 고정하는 잠금 레버 2 를 푼 후, 완전히 열릴 때까지 마 이크로프로세서 고정 장치 3 을 돌리십시오.

![](_page_24_Figure_1.jpeg)

7. 진공펜 1 을 사용하여 마이크로프로세서를 시스템 보드 소켓에서 똑바로 들어 올 린 후 꺼내어 이 소켓에서 제거하십시오.

- 중요 -마이크로프로세서 밑면의 금색 부분을 만지지 마십시오. 마이크로프로세서의 옆면 만을 만지십시오.

![](_page_24_Picture_4.jpeg)

참고:

a. 마이크로프로세서의 홈 1 의 방향을 기억해 두십시오. 시스템 보드에 마이크 로프로세서를 다시 장착할 때 이 방향을 알아야 합니다.

![](_page_25_Picture_2.jpeg)

- b. 마이크로프로세서 소켓이 열려 있을 때에는 아무 것도 떨어뜨리지 않도록 주 의하십시오. 소켓 핀은 가능한 깨끗하게 유지해야 합니다.
- 8. 마이크로프로세서 고정 장치가 완전히 열려 있는지 확인하십시오.

9. 마이크로프로세서 2 의 금색 부분을 보호하는 보호 덮개 3 을 느슨하게 풀고 제 거하지는 마십시오. 진공펜 1 을 사용하여 마이크로프로세서를 들어 올린 후, 덮 개를 완전히 제거하십시오.

![](_page_26_Figure_1.jpeg)

10. 마이크로프로세서의 홈을 마이크로프로세서 소켓의 탭과 일치시키십시오.

- 줌요 -

마이크로프로세서 접촉면의 손상을 방지하려면, 마이크로프로세서를 소켓에 설 치할 때 기울이지 마십시오.

11. 진공펜 1 을 사용하여 마이크로프로세서를 마이크로프로세서 소켓 안으로 똑바로 삽입하십시오.

![](_page_27_Figure_1.jpeg)

주: 설치가 완료된 후, 새 마이크로프로세서에서 제거된 검은색 보호 덮개를 고장 난 마이크로프로세서에 설치하십시오.

12. 고정 판 3 이 닫힐 때까지 돌린 후, 잠금 레버 2 를 돌려 마이크로프로세서 1 을 제자리에 고정시키십시오. 마이크로프로세서를 고정시킬 때, 잠금 레버가 고정 장치 탭과 맞물려 있는지 확인하십시오.

![](_page_27_Figure_4.jpeg)

주: 시스템 보드를 교체하는 경우, 고정 장치에 마이크로프로세서 소켓을 보호하 는 검은색의 보호 덮개가 있습니다. 마이크로프로세서 고정 장치를 닫을 때 덮개 를 제거하십시오. 교체할 시스템 보드의 마이크로프로세서 고정 장치에 검정 보호 덮개를 장착하십시오.

<span id="page-28-0"></span>13. 방열판 2 를 마이크로프로세서 위로 밀어넣으십시오. 레버 1 을 낮추어 방열판 을 고정시키십시오.

![](_page_28_Figure_1.jpeg)

주: 고장난 시스템 보드를 교체하는 경우, 이전에 제거한 방열판을 사용하십시오.

- 14. 시스템 보드를 교체하려는 경우, 12 페이지의 12단계로 가십시오. 마이크로프로세 서만 교체하려는 경우, 다음 단계로 가십시오.
- 15. 공기 정류 장치 옆면의 홈을 통해 케이블이 배선 되도록 하십시오. 새시 홈에 탭 이 일치하도록 공기 정류 장치를 설치하십시오.
- 16. 시스템 보드에 팬 케이블을 다시 연결하십시오.
- 17. 30 페이지의 『부품 교체 완료』로 가십시오.

## <span id="page-29-0"></span>메모리 모듈 교체

주의:

컴퓨터 덮개를 열거나 수리하기 전에 컴퓨터에 포함된 설치 가이드 또는 HMM(Hardware Maintenance Manual)의 "중요 안전 정보"를 읽어보십시오. 설치 가이드 또는 HMM을 구하려면, http://www.ibm.com/pc/support/site.wss/document.do?Indocid=part-video로 이동하십시오.

- 1. 컴퓨터 덮개를 제거하십시오. 5 페이지의 『덮개 제거』를 참고하십시오.
- 2. 메모리 커넥터의 위치를 확인하십시오. 1 페이지의 『컴퓨터 부품의 위치 확인』을 참 고하십시오.
- 3. 고정 클립을 열고 메모리 모듈을 메모리 커넥터에서 꺼내십시오.

![](_page_29_Picture_6.jpeg)

4. 새 메모리 모듈의 홈 1 이 시스템 보드의 커넥터 키 2 에 맞추어졌는지 확인하 십시오. 고정 클립이 닫힐 때까지 메모리 모듈을 커넥터에 똑바로 눌러서 삽입하십 시오

![](_page_29_Figure_8.jpeg)

5. 30 페이지의 『부품 교체 완료』로 가십시오.

## <span id="page-30-0"></span>PCI 어댑터 교체

**-:**

컴퓨터 덮개를 열거나 수리하기 전에 컴퓨터에 포함된 설치 가이드 또는 HMM(Hardware Maintenance Manual)의 "중요 안전 정보"를 읽어보십시오. *설치 가이드 또는 HMM을 구*하려면, http://www.ibm.com/pc/support/site.wss/document.do?Indocid=part-video로 이동하십시오.

- 1. 컴퓨터 덮개를 제거하십시오. 5 페이지의 『덮개 제거』를 참고하십시오.
- 2. 표시된 대로 파란색 어댑터 래치를 밀어 열릴 때까지 돌리십시오.

![](_page_30_Figure_5.jpeg)

- 3. 어댑터를 어댑터 커넥터에서 똑바로 당겨서 제거하십시오.
- 4. 같은 어댑터 커넥터에 새 어댑터를 설치하십시오. 어댑터가 어댑터 커넥터에 정확 히 장착되었는지 확인하십시오.

<span id="page-31-0"></span>5. 파란색 어댑터 래치가 닫힐 때까지 돌려 어댑터를 고정시키십시오.

![](_page_31_Figure_1.jpeg)

6. 30 페이지의 『부품 교체 완료』로 가십시오.

# 하드 디스크 드라이브 교체

## 주의:

컴퓨터 덮개를 열거나 수리하기 전에 컴퓨터에 포함된 설치 가이드 또는 HMM(Hardware Maintenance Manual)의 "중요 안전 정보"를 읽어보십시오. 설치 가이드 또는 HMM을 구하려면, 월드 와이드 웹(WWW) http://www.ibm.com/pc/support/site.wss/document.do?Indocid=part-video로 이동하십시오.

## $-$  주요  $-$

새 하드 디스크 드라이브에는 완전 복구 CD도 함께 내장되어 있습니다. 완전 복 구 CD를 사용하면 하드 디스크 드라이브의 내용을 컴퓨터가 처음에 공장에서 출 하될 때의 상태로 복원할 수 있습니다. 기본 설치 소프트웨어 복구 방법에 대한 자세한 사항은 설치 가이드의 "소프트웨어 복구"를 참고하십시오.

1. 컴퓨터 덮개를 제거하십시오. 5 페이지의 『덮개 제거』를 참고하십시오

2. 파란색 레버 1 을 당긴 후, 그림에서 보이는 위치에 올 때까지 드라이브 베이를 돌리십시오.

![](_page_32_Figure_1.jpeg)

- 3. 하드 디스크 드라이브에서 신호 및 전원 케이블을 분리하십시오.
- 4. 파란색 손잡이를 당겨 하드 디스크 드라이브를 하드 드라이브 베이에서 꺼내십시 오.

![](_page_32_Picture_4.jpeg)

- 5. 파란색 브래킷을 구부려 교체할 하드 디스크 드라이브를 제거하십시오.
- 6. 파란색 브래킷에 새 하드 디스크 드라이브를 설치하려면 브래킷을 구부리고 하드 디스크 드라이브에 있는 구멍과 브래킷의 1 에서 4 까지 네 개의 핀을 정렬하 십시오. 하드 디스크 드라이브 밑면의 회로 기판 5 를 만지지 마십시오.

![](_page_33_Figure_0.jpeg)

7. 새 하드 디스크 드라이브를 회로 기판이 아래로 향하도록 하여 하드 드라이브 베 이로 밀어 넣으십시오.

![](_page_33_Figure_2.jpeg)

8. 전원 및 신호 케이블을 새 하드 디스크 드라이브에 연결하십시오. 4 페이지의 『시 스템 보드에 있는 부품 확인』을 참고하십시오.

<span id="page-34-0"></span>9. 파란색 탭 ■을 누른 후, 드라이브를 컴퓨터 안으로 밀어 넣으십시오. 하드 디스 크 드라이브 베이를 회전시키는데 방해가 되지 않도록 케이블을 배선하십시오.

![](_page_34_Figure_1.jpeg)

10. 30 페이지의 『부품 교체 완료』로 가십시오.

# 광 드라이브 교체

# 주의:

컴퓨터 덮개를 열거나 수리하기 전에 컴퓨터에 포함된 설치 가이드 또는 HMM(Hardware Maintenance Manual)의 "중요 안전 정보"를 읽어보십시오. 설치 가이드 또는 HMM을 구하려면, http://www.ibm.com/pc/support/site.wss/document.do?Indocid=part-video로 이동하십시오.

- 1. 컴퓨터 덮개를 제거하십시오. 5 페이지의 『덮개 제거』를 참고하십시오.
- 2. 교체할 드라이브 뒷면에 연결된 신호 및 전원 케이블을 분리하십시오.

3. 드라이브 측면의 파란색 고정 장치 레버를 누르고 컴퓨터 앞면에서 바깥쪽으로 밀 어 드라이브를 분리하십시오.

![](_page_35_Picture_1.jpeg)

4. 고장난 드라이브에서 고정 장치 브래킷을 제거하여 새 드라이브에 설치하십시오.

![](_page_35_Picture_3.jpeg)

5. 찰칵 소리가 나도록 광 드라이브를 베이의 제자리에 설치하십시오.

![](_page_35_Picture_5.jpeg)

- 6. 드라이브에 신호 및 전원 케이블을 연결하십시오.
- 7. 30 페이지의 『부품 교체 완료』로 가십시오.

## <span id="page-36-0"></span>디스켓 드라이브 교체

**-:**

컴퓨터 덮개를 열거나 수리하기 전에 컴퓨터에 포함된 설치 가이드 또는 HMM(Hardware Maintenance Manual)의 "중요 안전 정보"를 읽어보십시오. *설치 가이드 또는 HMM을 구*하려면, http://www.ibm.com/pc/support/site.wss/document.do?Indocid=part-video로 이동하십시오.

- 1. 컴퓨터 덮개를 제거하십시오. 5 페이지의 『덮개 제거』를 참고하십시오.
- 2.앞면 베젤을 제거하십시오. 6 페이지의 『앞면 베젤 제거 및 교체』를 참고하십시오.
- 3. 디스켓 드라이브 뒷면에 연결된 신호 및 전원 케이블을 분리하십시오.
- 4. 드라이브 측면의 파란색 고정 장치 레버를 누르고 컴퓨터 앞면에서 바깥쪽으로 밀 어 드라이브를 분리하십시오.

![](_page_36_Picture_7.jpeg)

5. 고장난 드라이브에서 고정 장치 브래킷을 제거하여 새 드라이브에 설치하십시오.

![](_page_36_Figure_9.jpeg)

- 6. 찰칵 소리가 나도록 디스켓 드라이브를 베이의 제자리에 설치하십시오.
- 7. 드라이브에 신호 및 전원 케이블을 연결하십시오.
- 8. 새 베젤을 설치하려면 베젤 밑면에 있는 탭을 새시의 해당 구멍과 맞추십시오. 새 시 위쪽에서 찰칵 소리가 날 때까지 베젤을 돌리십시오.
- 9. [30](#page-39-0) 페이지의 『부품 교체 완료』로 가십시오.

## <span id="page-37-0"></span>키보드 교체

**-:**

컴퓨터 덮개를 열거나 수리하기 전에 컴퓨터에 포함된 설치 가이드 또는 HMM(Hardware Maintenance Manual)의 "중요 안전 정보"를 읽어보십시오. *설치 가이드* 또는 *HMM*을 구하려면, http://www.ibm.com/pc/support/site.wss/document.do?Indocid=part-video로 이동하십시오.

- 1. 드라이브에 있는 모든 미디어(디스켓, CD 및 테이프)를 제거한 후, 컴퓨터를 종료 하고, 컴퓨터에 연결된 모든 장치의 전원을 끄십시오.
- 2. 전기 콘센트에서 모든 전원 코드를 분리하십시오.
- 3. 키보드 커넥터의 위치를 확인하십시오. 3 페이지의 『컴퓨터 뒷면에 있는 커넥터의 위치확인』 및 2 페이지의 『컴퓨터 앞면에 있는 커넥터의 위치 확인』을 참고하십시 <u>્ર</u>

키보드가 컴퓨터 뒷면의 표준 키보드 커넥터 1 또는 컴퓨터의 앞면이나 뒷면의 USB 커넥터 2 에 연결되어 있을 수 있습니다. 키보드 커넥터의 위치를 확인하십 시오.

![](_page_37_Picture_7.jpeg)

- 4. 컴퓨터에서 고장난 키보드 케이블을 제거하고 새 키보드 케이블을 동일한 커넥터에 연결하십시오.
- 5. [30](#page-39-0) 페이지의 『부품 교체 완료』로 가십시오.

## 마우스 교체

#### **-:**

컴퓨터 덮개를 열거나 수리하기 전에 컴퓨터에 포함된 설치 가이드 또는 HMM(Hardware Maintenance Manual)의 "중요 안전 정보"를 읽어보십시오. *설치 가이드* 또는 *HMM*을 구하려면, http://www.ibm.com/pc/support/site.wss/document.do?Indocid=part-video로 이동하십시오.

- 1. 드라이브에 있는 모든 미디어(디스켓, CD 및 테이프)를 제거한 후, 컴퓨터를 종료 하고, 컴퓨터에 연결된 모든 장치의 전원을 끄십시오.
- 2. 전기 콘센트에서 모든 전원 코드를 분리하십시오.
- 3. 마우스 커넥터의 위치를 확인하십시오. 3 페이지의 『컴퓨터 뒷면에 있는 커넥터의 위치확인』 및 2 페이지의 『컴퓨터 앞면에 있는 커넥터의 위치 확인』을 참고하십시 <u>્ર</u>

<span id="page-38-0"></span>마우스가 컴퓨터 뒷면의 표준 마우스 커넥터 1 또는 컴퓨터의 앞면이나 뒷면의 USB 커넥터 2 에 연결되어 있을 수 있습니다. 마우스 커넥터의 위치를 확인하십 시오.

![](_page_38_Figure_1.jpeg)

- 4. 컴퓨터에서 고장난 마우스 케이블을 제거하고 새 마우스 케이블을 동일한 커넥터에 연결하십시오.
- 5. [30](#page-39-0) 페이지의 『부품 교체 완료』로 가십시오.

## 내장 스피커 교체

#### **-:**

컴퓨터 덮개를 열거나 수리하기 전에 컴퓨터에 포함된 설치 가이드 또는 HMM(Hardware Maintenance Manual)의 "중요 안전 정보"를 읽어보십시오. *설치 가이드 또는 HMM을 구*하려면, http://www.ibm.com/pc/support/site.wss/document.do?Indocid=part-video로 이동하십시오.

- 1. 컴퓨터 덮개를 제거하십시오. 5 페이지의 『덮개 제거』를 참고하십시오.
- 2.내장 스피커의 위치를 확인하려면 1 페이지의 『컴퓨터 부품의 위치 확인』을 참고하 십시오.
- 3. 시스템 보드에서 스피커 케이블을 분리하십시오. 4 페이지의 『시스템 보드에 있는 부품 확인』을 참고하십시오.
- 4. 스피커 1 을 아래쪽으로 밀어 스피커를 고정하는 탭에서 분리하십시오.

![](_page_38_Figure_11.jpeg)

- 5. 새 스피커를 제자리에 위치시킨 후 위쪽으로 밀어 금속 탭에 걸리도록 하십시오.
- 6. 시스템 보드에 스피커 케이블을 연결하십시오. 4 페이지의 『시스템 보드에 있는 부 품 확인』을 참고하십시오.
- 7. 『부품 교체 완료』로 가십시오.

## <span id="page-39-0"></span>부품 교체 완료

고장난 부품을 교체한 후, 기타 제거된 부품을 설치하고 컴퓨터 덮개를 닫고 전화선 및 전원 코드와 같은 케이블을 다시 연결해야 합니다. 또한, 교체한 부품에 따라 Setup Utility 프로그램에서 업데이트된 정보를 확인해야 합니다. 설치 가이드의 "Setup Utility 시작하기"를 참고하십시오.

설치를 완료하려면 다음과 같이 하십시오.

- 1. 모든 컴퓨터 부품이 올바르게 재조립되었는지 확인하고, 도구나 나사가 컴퓨터 안 에 남아있지 않은지 확인하십시오. 다양한 부품의 위치에 대한 사항은 1 페이지의 『컴퓨터부품의 위치 확인』을 참고하십시오
- 2. 컴퓨터 덮개를 닫는데 방해가 되는 케이블을 정리하십시오.
- 3. 컴퓨터 덮개의 밑면에 있는 레일 가이드가 컴퓨터 새시의 레일에 맞물리도록 끼워 넣고, 컴퓨터 덮개를 밀어서 닫으십시오.

![](_page_39_Figure_9.jpeg)

- 4. 컴퓨터에 외장 케이블을 다시 연결하십시오. 전원 코드를 컴퓨터에 연결 한 후, 접 지된콘센트에 연결하십시오. 2 페이지의 『컴퓨터 앞면에 있는 커넥터의 위치 확인』 및3 페이지의 『컴퓨터 뒷면에 있는 커넥터의 위치 확인』을 참고하십시오.
- 5. 시스템 보드를 교체하는 경우, 31 페이지의 『디스켓으로 [BIOS](#page-40-0) 업데이트(플래시)』 를 참고하여, BIOS를 업데이트(플래시) 하십시오.

6. 설정 내용을 업데이트 하려면, 컴퓨터와 함께 제공된 설치 가이드의 "Setup Utility 시작하기"를 참고하십시오.

## <span id="page-40-0"></span>**- - BIOS ( )**

중요

시스템 정보를 보려면 Setup Utility 프로그램을 사용하십시오. 설치 가이드의 "Setup Utility 시작하기"를 참고하십시오. 메인 메뉴에 있는 일련 번호 및 모델 타입/모델 명이 컴퓨터 라벨에 인쇄되어 있는 정보와 일치하지 않는 경우, 일련 번 호 및 모델 타입, 모델 명을 변경하기 위해 BIOS 업데이트(플래시)를 해야 합니 다.

디스켓으로 BIOS를 업데이트(플래시)하려면 다음과 같이 하십시오.

1. 컴퓨터의 디스켓 드라이브(드라이브 A)에 시스템 프로그램 업데이트(플래시) 디스켓 을 삽입하십시오. 시스템 프로그램 업데이트는 다음 웹 사이트에서 구할 수 있습니 다.

http://www.ibm.com/pc/support

- 2. 컴퓨터의 전원을 켜십시오. 이미 전원이 켜져 있는 경우, 전원을 끄고 다시 켜야만 합니다. 업데이트가 시작됩니다.
- 3. 언어 선택 화면이 나타나면 원하는 언어를 선택한 후 Enter를 누르십시오.
- 4. 일련 번호 변경 화면이 나타나면 Y를 누르십시오.
- 5. 컴퓨터의 일곱 자리 일련 번호를 입력하고 Enter를 누르십시오.
- 6. 모델 타입/모델 명 변경 화면이 나타나면 Y를 누르십시오.
- 7. 컴퓨터의 일곱 자리 모델 타입/모델 명을 입력하고 Enter를 누르십시오.
- 8. 화면의 지시에 따라 업데이트 작업을 완료하십시오.

![](_page_41_Picture_0.jpeg)

부품 번호: 39J7741

(1P) P/N: 39J7741

![](_page_41_Picture_3.jpeg)